#### CTRP User Calls Submitting CTRP DT4 Questions to WebEx Host (Chat Box)

• Click on the chat icon at the bottom of your screen

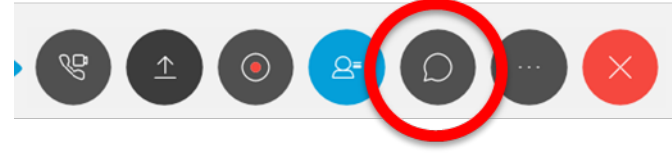

• Select To recipient: WebEx Host

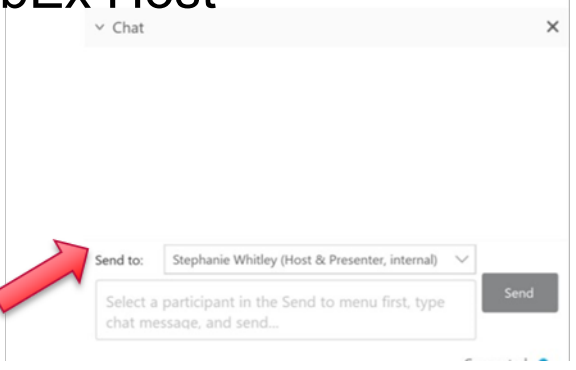

• Attendees phones are muted upon meeting entry

# CTRP User Call Data Table 4

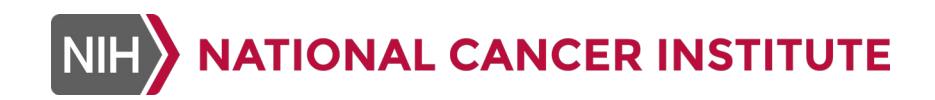

December 4, 2018

### Agenda for Today's Call

- Recent CTRP Updates
	- **Updated Accrual Batch File Tool Version**
- CTRP Accrual Reporting Overview
- CTRP Accrual Reporting Batch File Submissions
	- **Abbreviated/Imported trials**
- Next Steps

### CTRP: Accrual Reporting (Previous CTRP User Call References)

- Associated accrual topics covered during previous CTRP User Calls such as rules for submitting data (e.g., Lead Organization/Submitter) as well as accrual data elements and definitions:
	- **July 18, 2018** (CTRP business rules and reporting responsibilities):
	- <https://wiki.nci.nih.gov/display/CTRP/2018-07-18+User+Call+Meeting+Minutes>
	- **September 26, 2018** (CTRP-generated DT4 data elements and related source information for data):
	- <https://wiki.nci.nih.gov/display/CTRP/2018-09-26+User+Call+Meeting+Minutes>

### Updated CTRP Accrual Batch File Tool (dated November 29, 2018)

- Recent updates made to the CTRP Accrual Batch File Tool version 1.9
	- **What's Changed?** 
		- Modified race value "Native Hawaiian or other Pacific Islander" to "Native Hawaiian or Other Pacific Islander" (case sensitive – "O" in Other is now capitalized)
	- **Impact?**
		- Problematic if you use a previous version of the CTRP Accrual Batch File Tool and select the race data element/value, "Native Hawaiian or other Pacific Islander" (now "Native Hawaiian or Other Pacific Islander") and upload
		- Recommendation to DOWNLOAD (C) the current CTRP Accrual Batch File Tool (dated November 29, 2018) to remain compliant

<https://wiki.nci.nih.gov/display/CTRP/CTRP+Accrual+Batch+File+Tool>

# CTRP Data Table (DT4)

*Accrual Overview*

# CTRP: Scope and Content (Trials and Accrual Reporting)

- Scope of trials for CTRP DT4
	- − All *interventional* trials, regardless of funding source, conducted at one or more NCI-Designated Cancer Centers
	- − Includes trials sponsored (per FDAAA) by NCI as well as trials sponsored by other entities (e.g. institutions, industry)
- Accrual reported regularly (e.g., at least quarterly or when accrual has changed) for all active trials
	- Patient level accrual data except for industrial trials
	- Cumulative accrual data for industrial trials
- CTRP currently accepts, but does not require, data on *observational* trials and *ancillary correlative studies*

# CTRP: Data Sources (Trials and Accrual Reporting)

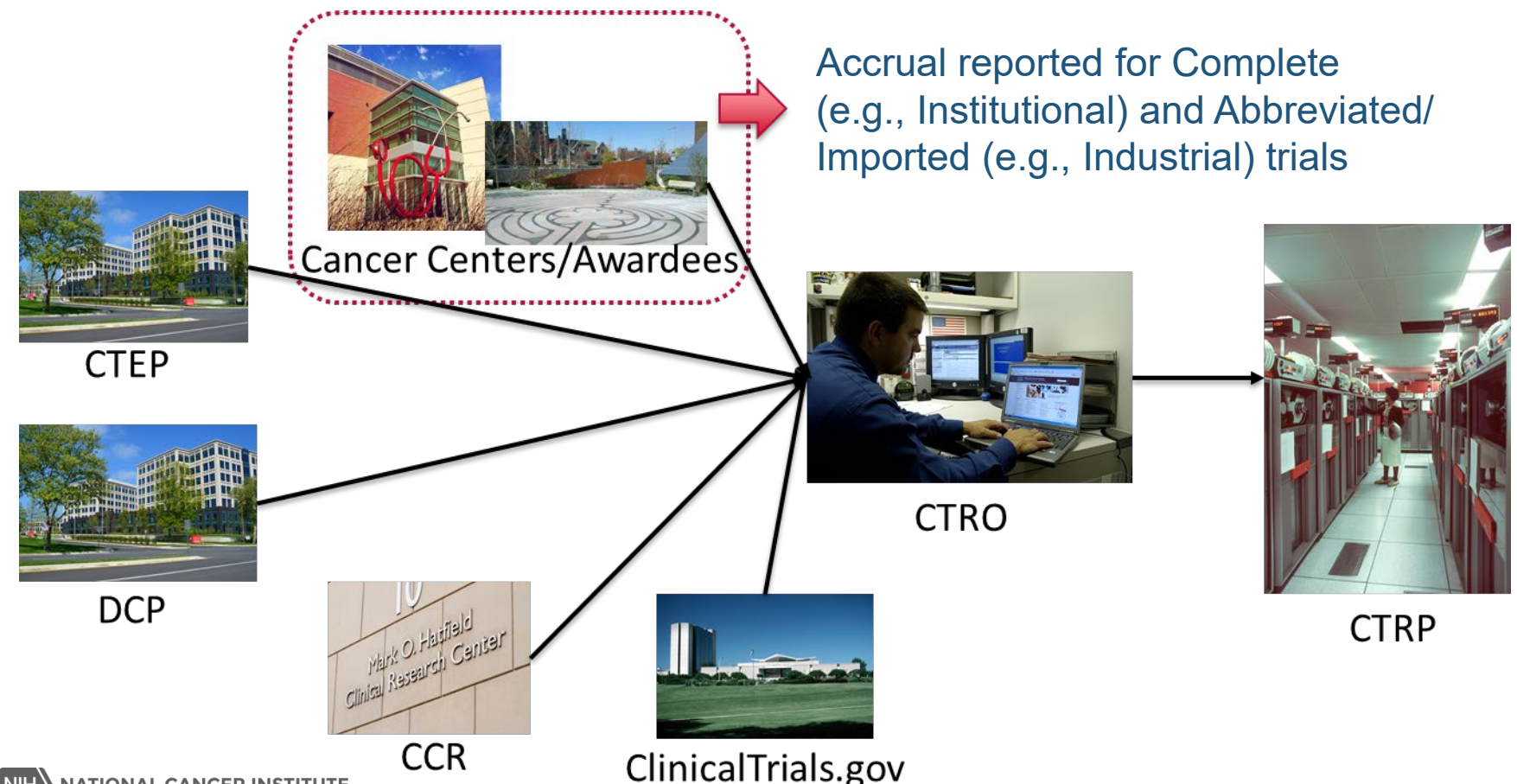

# CTRP: Data Sources (Accrual Reporting)

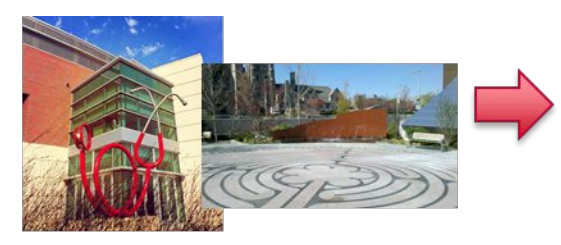

**Cancer Centers/Awardees** 

Accrual for Complete and Abbreviated/Imported trials can be submitted to CTRP via the following:

1. CTRP Accrual GUI/system: manual data entry

2. CTRP Batch File Load: periodic batch file loading

3. CTRP Web Services: automated loading

<https://wiki.nci.nih.gov/display/CTRPdoc/NCI+CTRP+Accrual+User+Guide>

# CTRP Data Table (DT4)

*Accrual Batch File Submissions Overview / References* 

#### CTRP: Accrual Reporting (Batch File Submissions) **Overview**

#### • Accrual Batch File Load Process

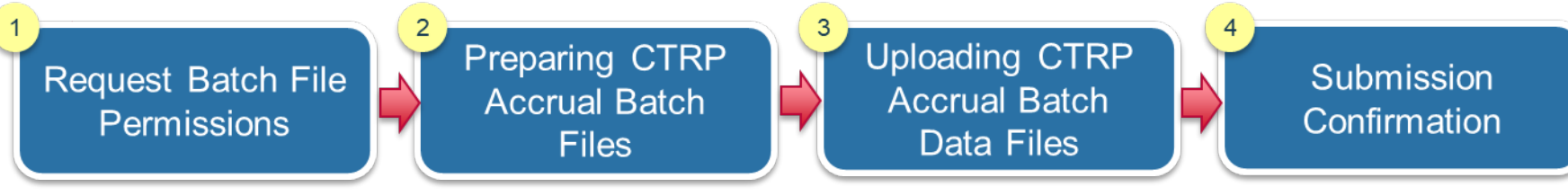

- Request permission to Resolve batch load file update errors submit CTRP accrual data from your center's CTRP Site Administrator
- Assignment of one of the roles; Trial Submitter, Site Accrual Submitter, **Organization Family Accrual Submitter**
- Trials must be fully abstracted by the CTRO (in CTRP Registration: Abstraction Verified Response, Abstraction Verified No Response) to successfully load accrual
- Participating Site must be on the trial in CTRP to successfully load accrual
- Upload via the CTRP Accrual web interface
- Single file as plain text file or in multiple text files that have been compressed into a Zip file
- Email from CTRP system highlighting submission receipt
- Resolve batch load file update errors

### CTRP: Accrual Reporting (Batch File Submissions) References

- Preparing CTRP Batch Load Files
- [https://wiki.nci.nih.gov/display/CTRPdoc/Preparing+CTRP+Accrual+Batch+Files](https://wiki.nci.nih.gov/display/CTRPdoc/Preparing+CTRP+Accrual+Batch+Files+Introduction) (O) +Introduction
	- Submitting Accrual Data Batch Load Files

<https://wiki.nci.nih.gov/display/CTRPdoc/Submitting+Accrual+Data+Batch+Files> 10)

• Resolving Batch File Load Errors

[https://wiki.nci.nih.gov/display/CTRPdoc/Resolving+Accrual+Batch+File+Upload](https://wiki.nci.nih.gov/display/CTRPdoc/Resolving+Accrual+Batch+File+Upload+Errors) ◎ +Errors

### CTRP: Accrual Reporting (Batch File Submissions) Communication – Abbreviated/Imported Trials

- **For Summary Level Accrual (typically provided for** Abbreviated/Imported - e.g., Industrial trials), subsequent accrual batch file uploads will replace previously submitted/uploaded accrual data. Batch uploads will not append data; cumulative accrual data must be uploaded with each accrual file submitted to CTRP.
	- **Please ensure that your CTRP accrual batch file contains all cumulative accrual data for each participating site to date before uploading to CTRP. Failure to include cumulative accrual data will result in erasing previously submitted accrual information.**

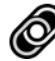

<https://wiki.nci.nih.gov/display/CTRPdoc/Submitting+Accrual+Data+Batch+Files>

# CTRP Data Table (DT4)

*Accrual Batch File Submissions Example - Abbreviated/Imported Batch File*

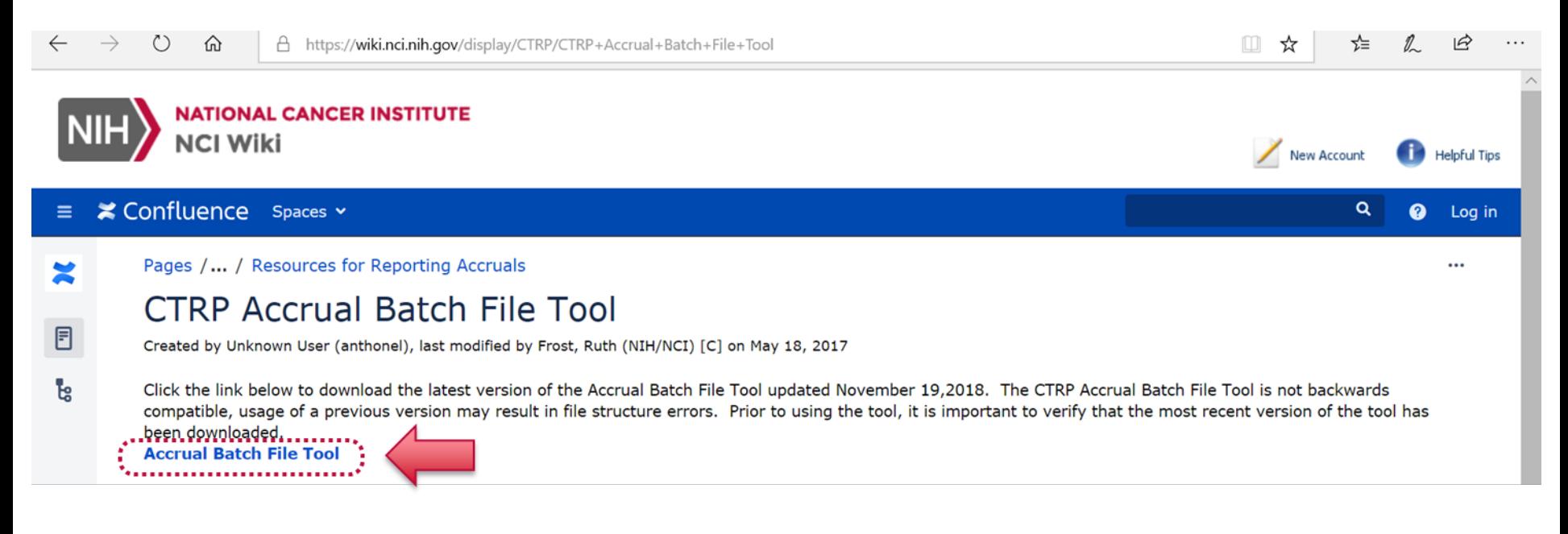

#### <https://wiki.nci.nih.gov/display/CTRP/CTRP+Accrual+Batch+File+Tool>

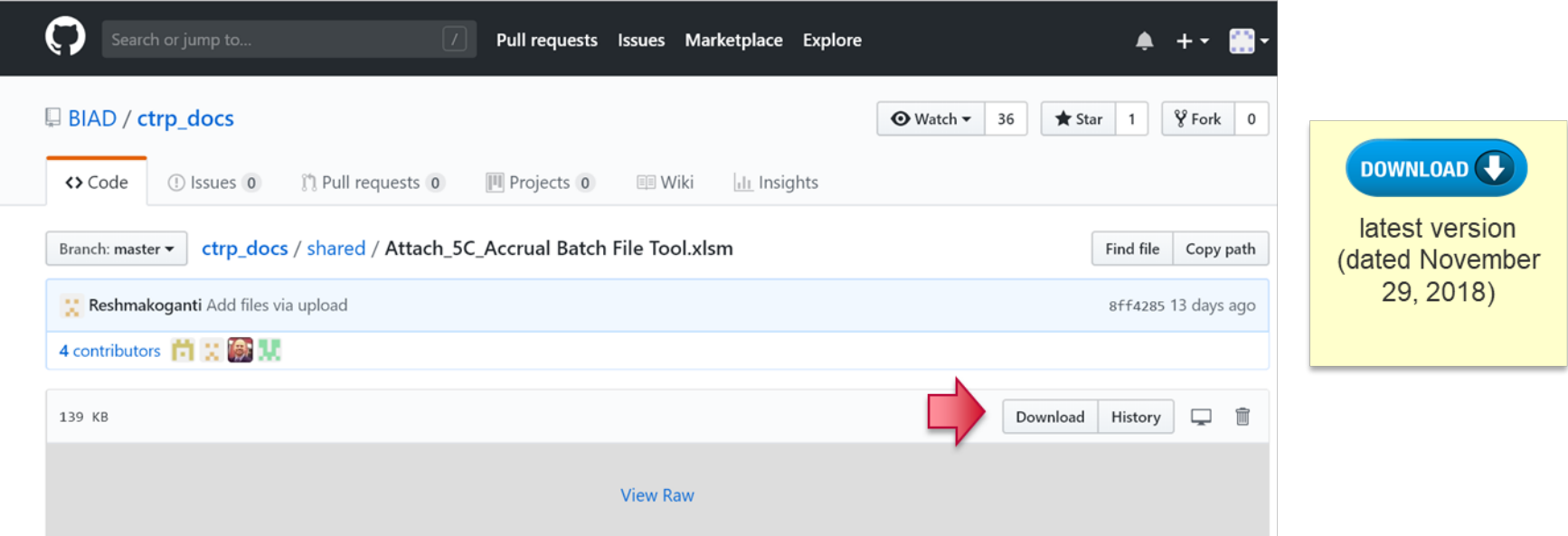

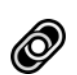

[https://github.com/BIAD/ctrp\\_docs/blob/master/shared/Attach\\_5C\\_Accrual](https://github.com/BIAD/ctrp_docs/blob/master/shared/Attach_5C_Accrual%20Batch%20File%20Tool.xlsm) %20Batch%20File%20Tool.xlsm

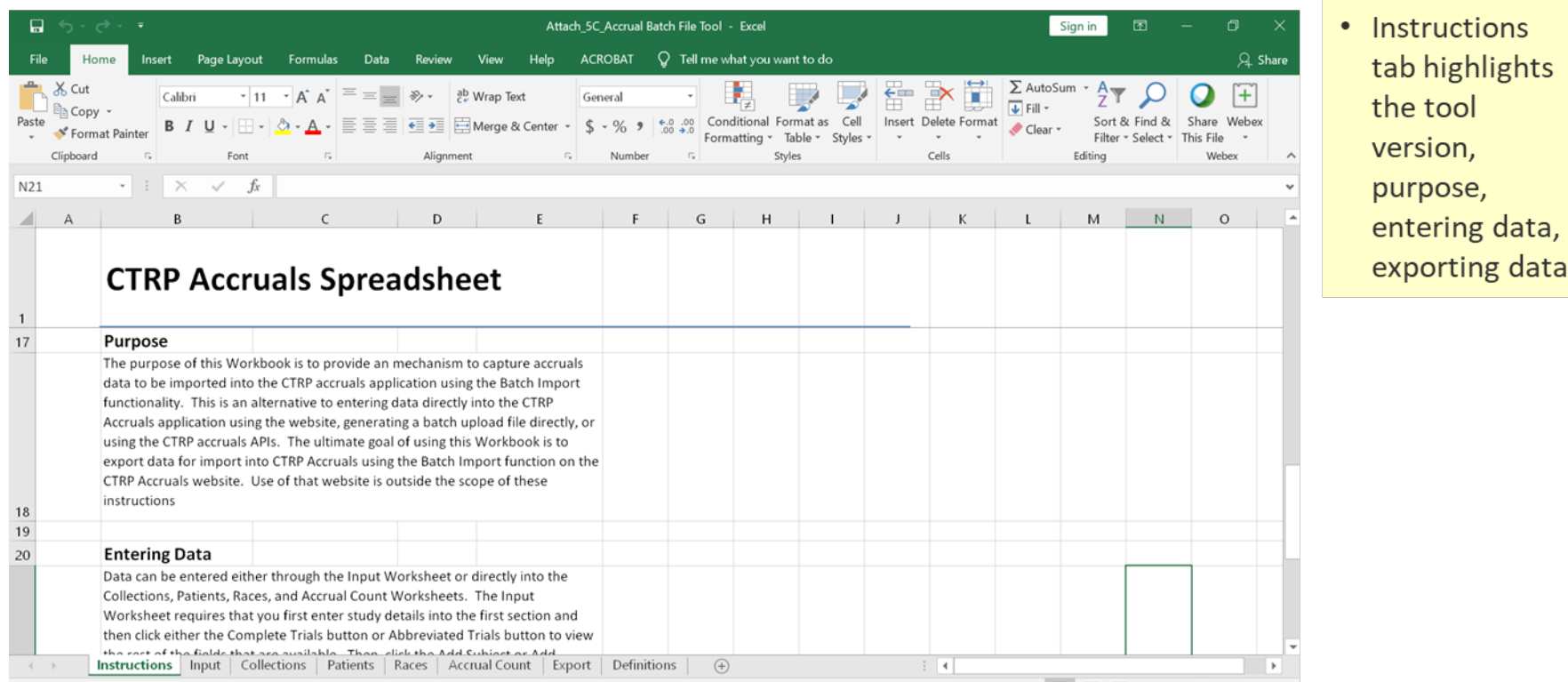

**NIH** 

**NATIONAL CANCER INSTITUTE** 

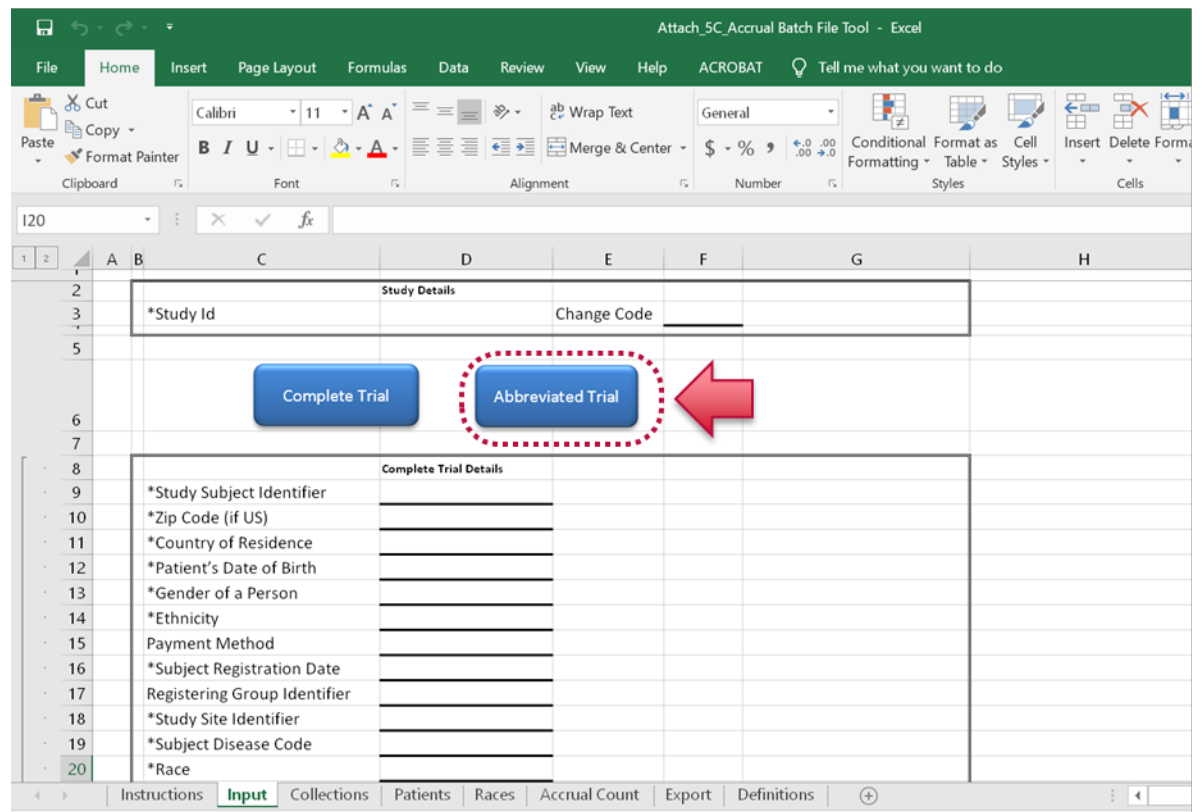

- Default view is "Complete Trial"(study subject level) accrual data entry
- Click on the "Abbreviated Trial" button to enter summary accrual

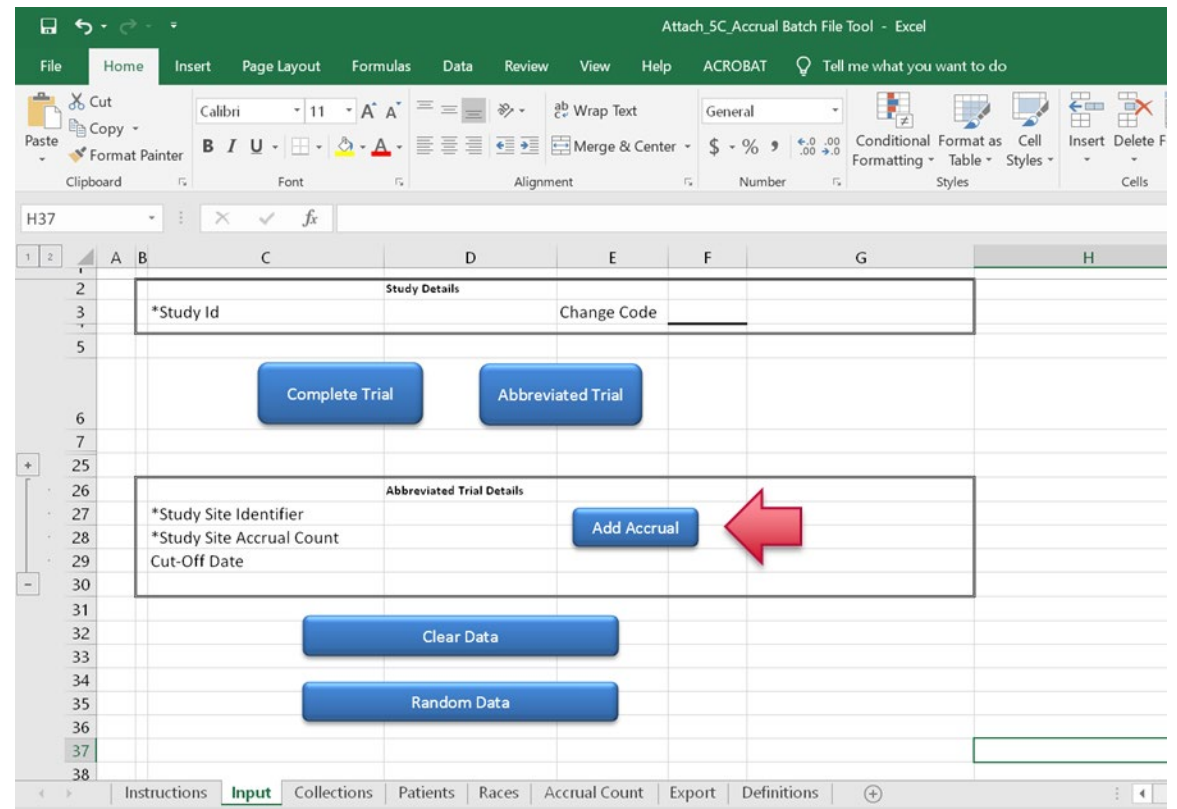

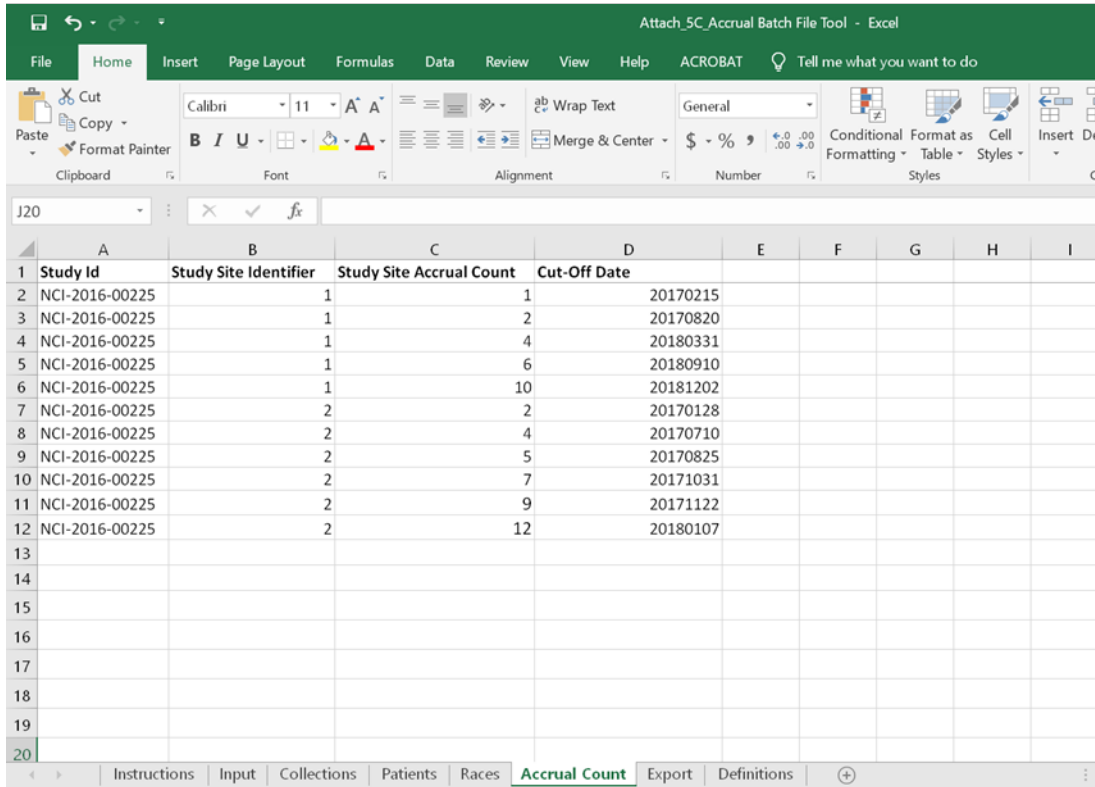

Example represents  $\bullet$ summary accrual ("Cut-Off Date" represented for when accrual changed) for 2 Participating Sites

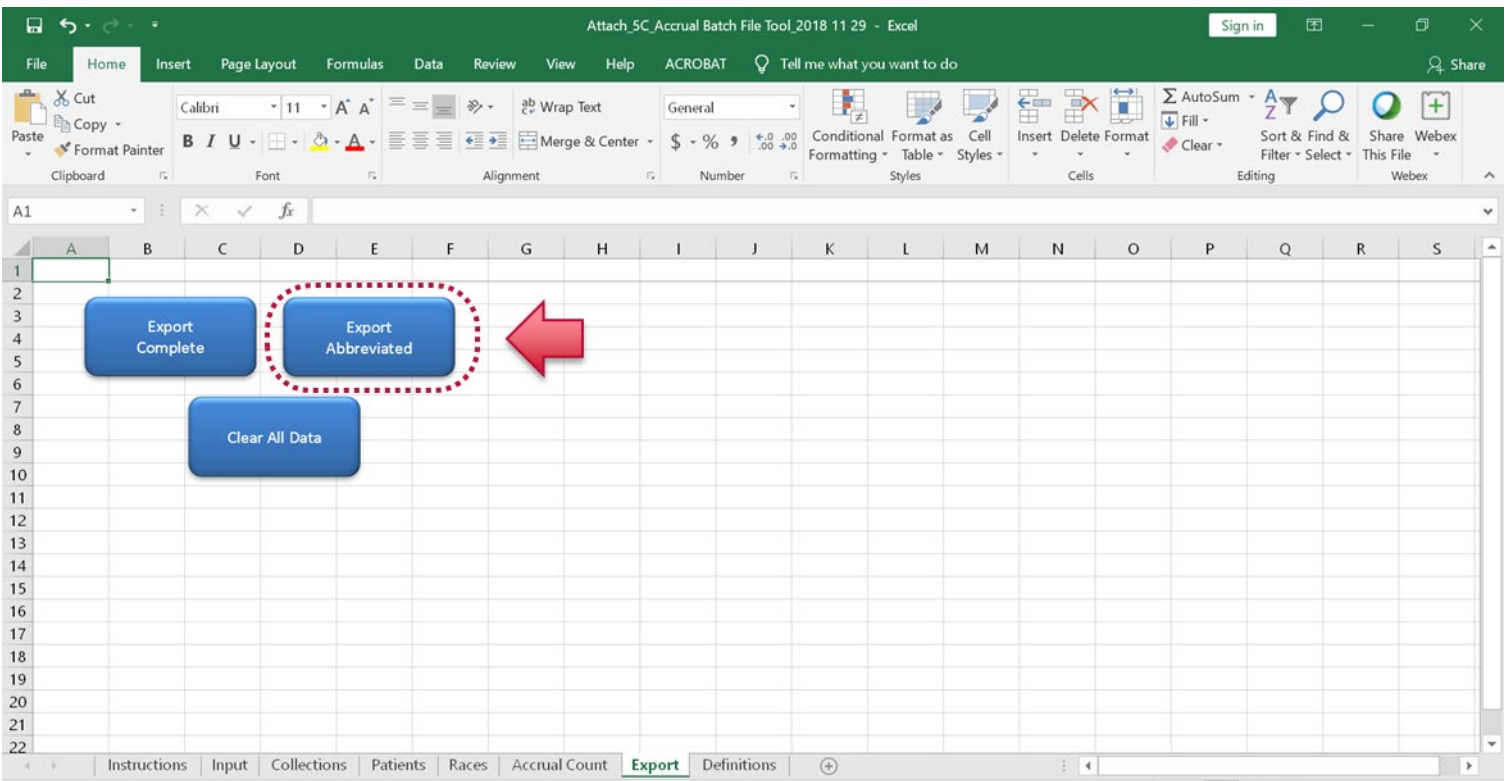

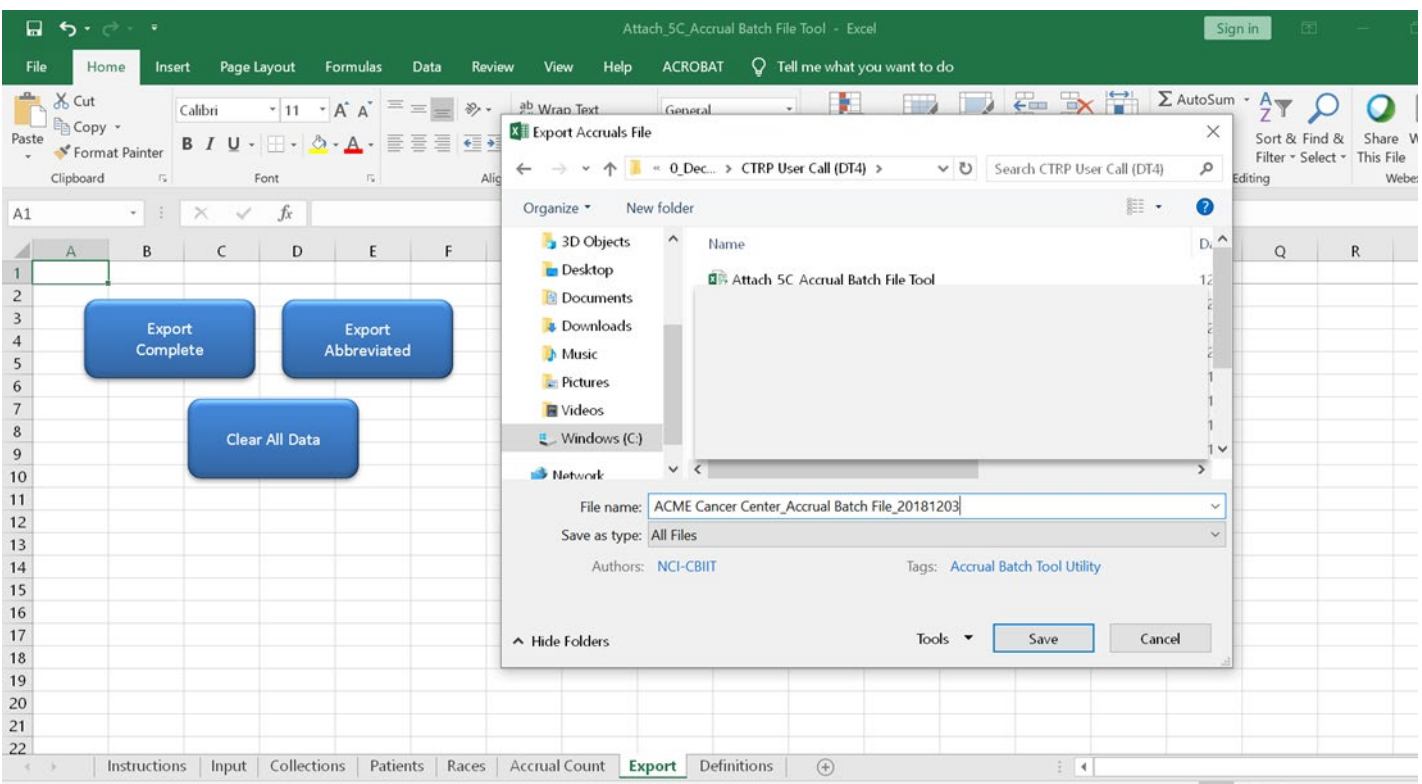

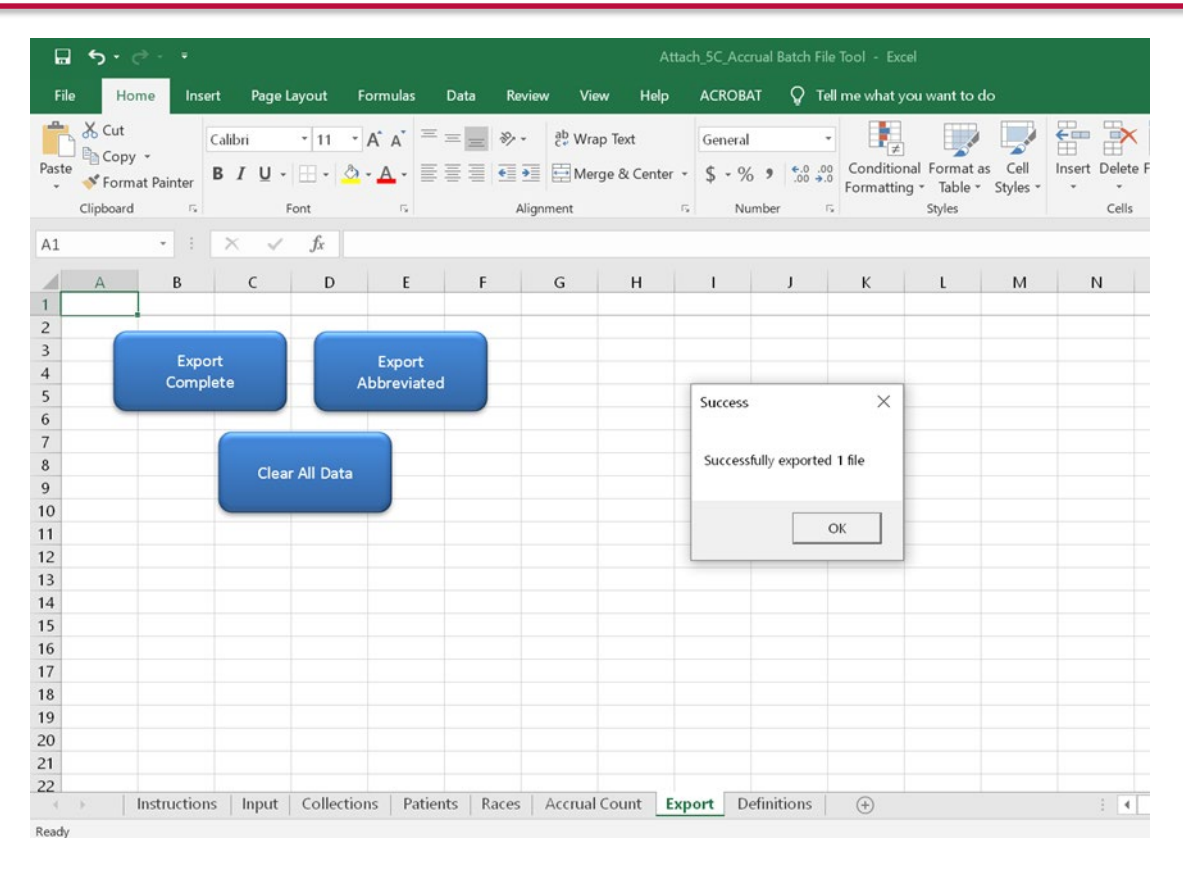

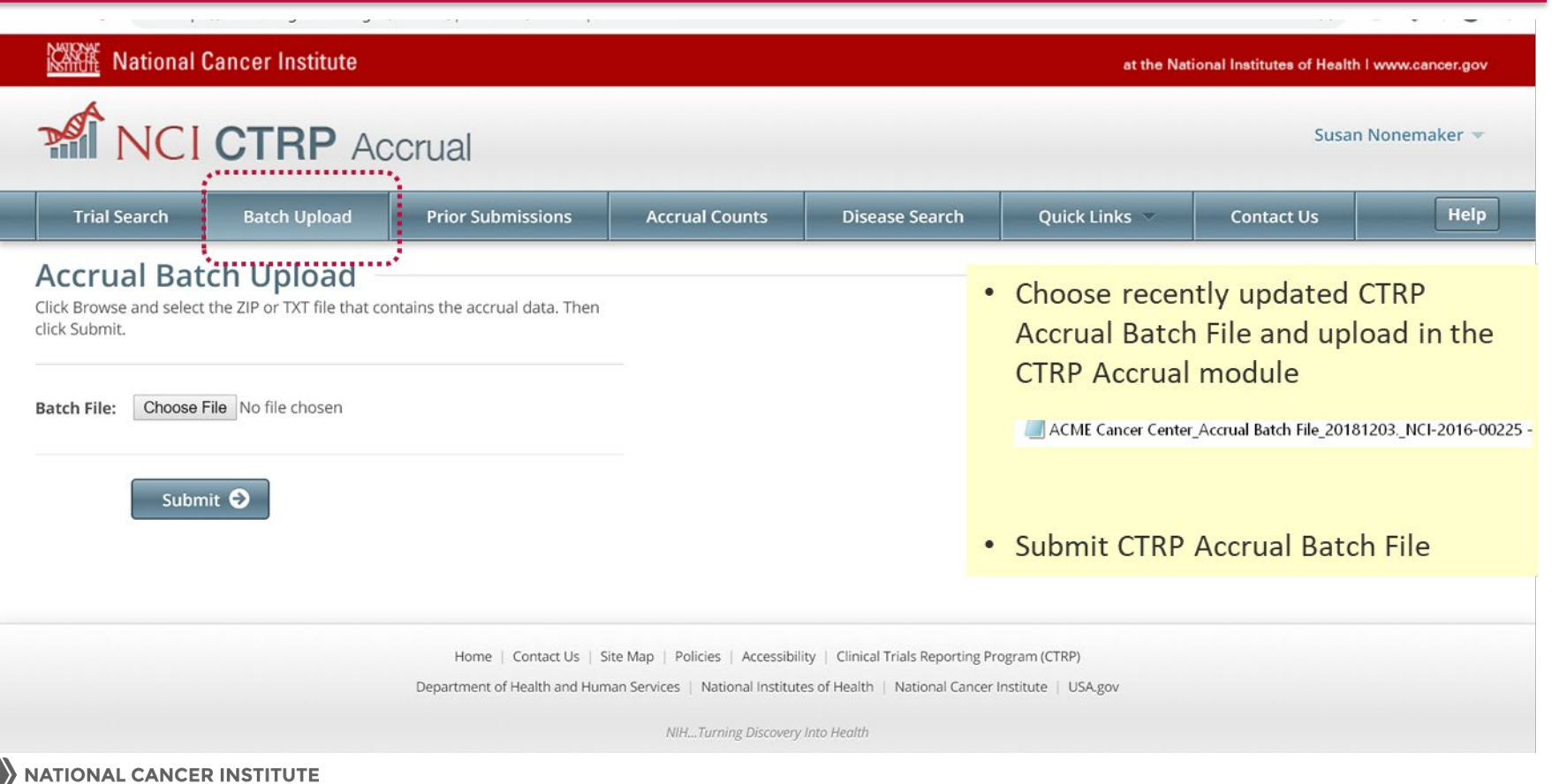

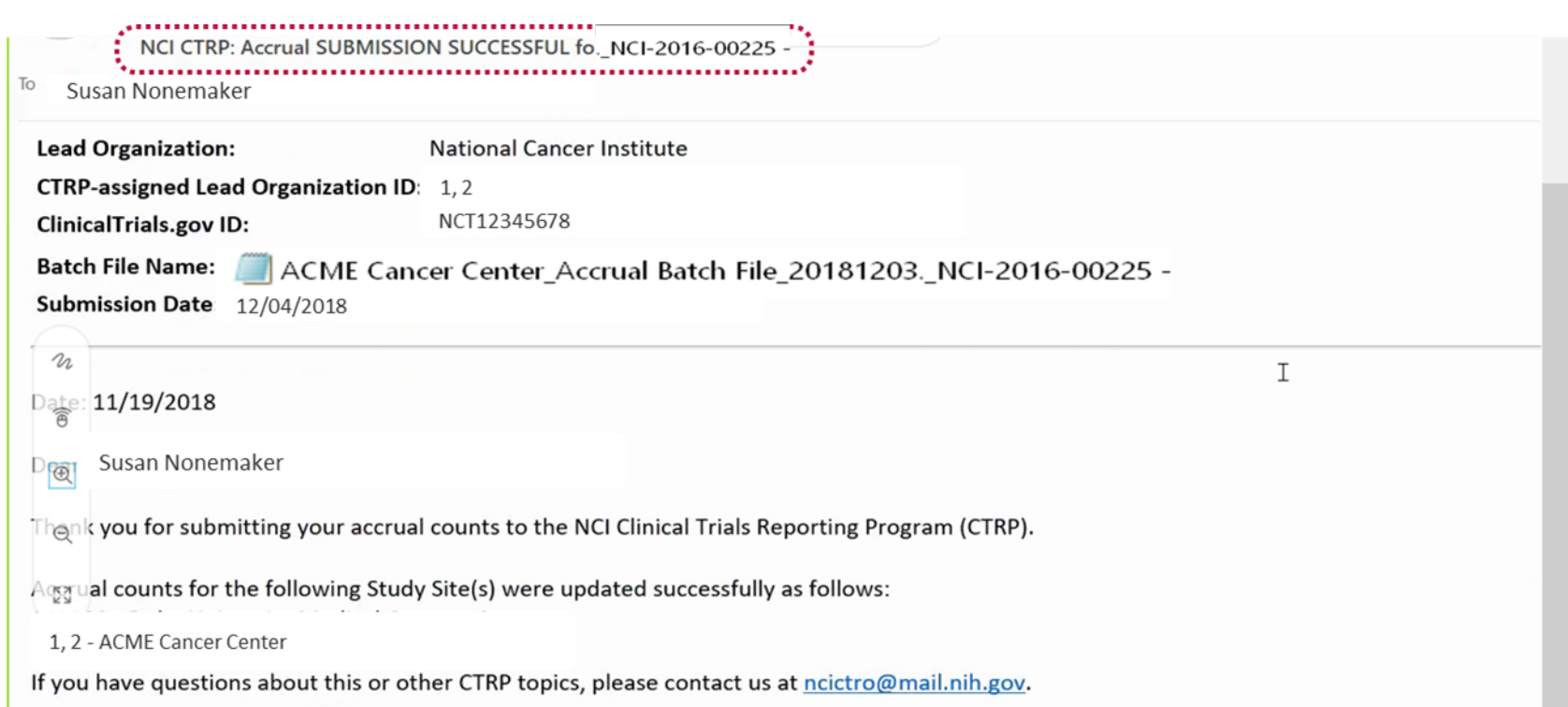

#### CTRP-Generated Data Table 4 for Interventional Trials: Next Steps

- Continue submission for non-competing applications
	- Enables all centers (including those who submitted competing applications in FY18) the opportunity to submit a non-competing CTRP-generated DT4 in FY19
	- Cancer Centers are now generating their own CTRP DT4 reports (interventional trials) and directly submitting their final CTRP DT4 (PDF "read only" and Excel version with comments) to the OCC CCSG mailbox [\(ccsgdata@mail.nih.gov\)](mailto:ccsgdata@mail.nih.gov)
- Next CTRP DT4 User Group Call to be scheduled for mid to late 1Q2019
	- **Details to be communicated via the CTRP ListServ**
- For any requested agenda topics, please contact the CTRO [\(NCICTRO@mail.nih.gov](mailto:NCICTRO@mail.nih.gov))

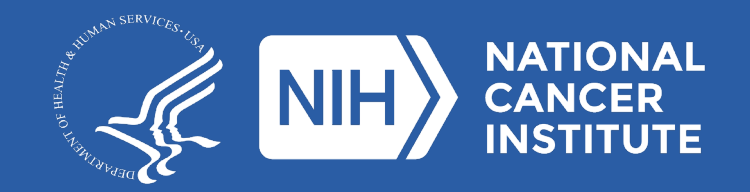

**www.cancer.gov www.cancer.gov/espanol**